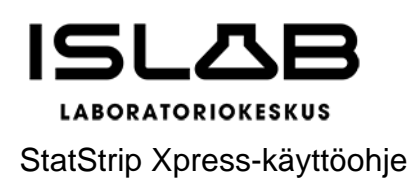

27.4.2023

# AMMATTIKÄYTTÖÖN TARKOITETUN STATSTRIP XPRESS 2 -VERENSOKERIMITTA-RIN KÄYTTÖ VASTASYNTYNEILLÄ, SUOSITUS AMMATTIKÄYTTÄJILLE

# **Sisällys**

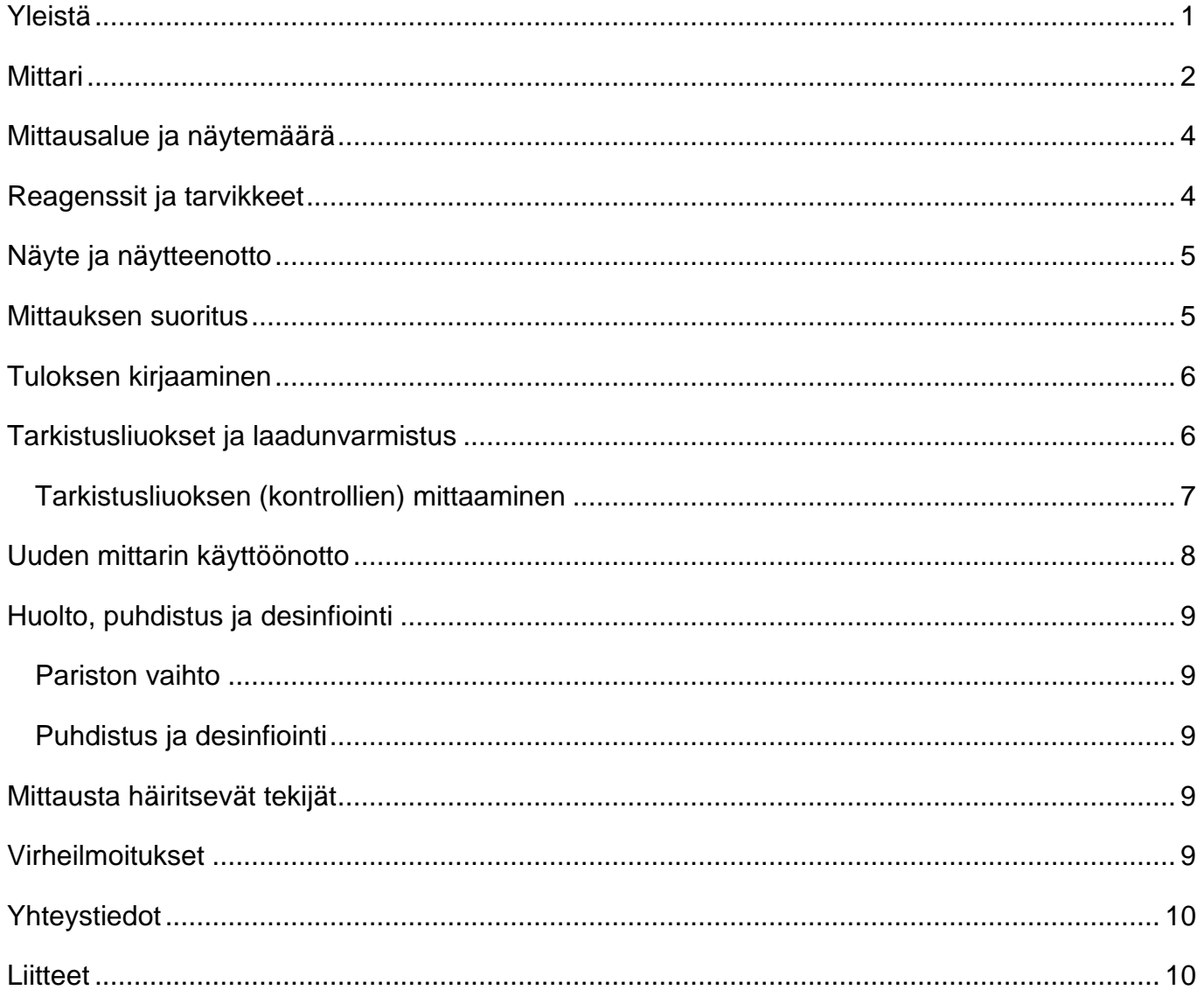

# <span id="page-0-0"></span>Yleistä

- Mittari on tarkoitettu ammattikäyttöön vastasyntyneiden verensokerin määrittämiseen, ei  $\omega_{\rm{eff}}$ potilaiden omaan käyttöön.
- Mittareiden tulee olla yksilöitävissä esim. sarjanumeron tai mittarille annetun nimen pe- $\omega_{\rm{eff}}$ rusteella ja hoitoyksikön laiterekisterissä (liite 1).

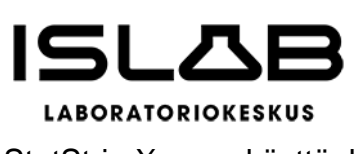

StatStrip Xpress-käyttöohje 27.4.2023

- Verensokerimittarilla määritetään plasman glukoosipitoisuus elektrokemiallisesti kantapäästä otetusta näytteestä.
- Mittareiden käytössä noudatetaan laitevalmistajan (Nova Biomedical) ja ISLABin ohjeita ja niiden tulee olla käyttäjien saatavilla laitteen lähellä.
- Viallisia laitteita tai vanhentuneita ja viallisia liuskoja ei saa käyttää.

Verensokerimittarit, liuskat ja kontrollit tilataan paikallisesti sovituista paikoista.

- ✓ StatStrip Xpress 2-mittari
- ✓ StatStrip Xpress test strip-testiliuska, REF 42214
- ✓ StatStrip Xpress Glu control-tarkistusliuokset:
	- ✓ LEVEL 1 (1 x 4 ml) REF 46947
	- ✓ LEVEL 2 (1 x 4 ml) REF 46948

# <span id="page-1-0"></span>**Mittari**

StatStrip Xpress 2 (Nova Biomedical, maahantuoja Aidian Oy)

- Mittareita ja mittauksia varten on käyttäjä- ja osastokohtainen mittarikansio, joka sisältää
	- $\checkmark$  tämän työohjeen: [www.islab.fi](http://www.islab.fi/) Ammattilaisille Vierianalytiikka (pikamittarit) ja verikaasut – Kemian vieritestit – StatStrip verensokerimittari vastasyntyneille (ammattikäyttöön)
	- $\checkmark$  laitevalmistajan ohjeen
	- ✓ liuskojen pakkausselosteen
	- $\checkmark$  kontrollien pakkausselosteen
	- ✓ (ulkoisen laaduntarkkailun tuloste)
	- $\checkmark$  kontrollin seurantalomakkeet
	- ✓ laiterekisteri
- Jokainen mittarin käyttäjä perehtyy mittarin käyttöön ja näytteenottoon sekä tarvittaessa kontrollien määrittämiseen. Perehtyminen pitää kirjata lomakkeeseen: StatStrip Xpress perehtymisen kirjaaminen: [www.islab.fi](http://www.islab.fi/) – Ammattilaisille – Vierianalytiikka (pikamittarit) ja verikaasut – Kemian vieritestit – StatStrip verensokerimittari vastasyntyneille (ammattikäyttöön)

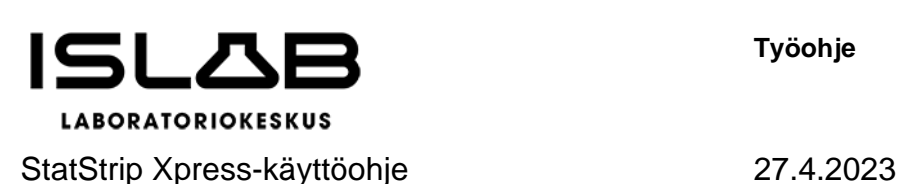

**Työohje** 3 (10)

- Perehdytysvideot ja ohjeet löytyvät ISLABin internet-sivuilta: [www.islab.fi](http://www.islab.fi/) Ammattilaisille – Vierianalytiikka (pikamittarit) ja verikaasut – Kemian vieritestit – StatStrip verensokerimittari vastasyntyneille (ammattikäyttöön)
- Ennen uuden mittarin käyttöönottoa mittari tarkastetaan analysoimalla kontrollit.
- Vastuu toteutettavista menettelytavoista sekä tulosten tallentamisesta ja käytöstä on potilasta hoitavalla yksiköllä.

# **Käyttöönotto**

- Mittari toimii kahdella AAA-paristolla. Kun paristot asetetaan, näytöllä näkyy ohjelmistoversion, päivämäärän ja kellonajan oletusasetukset 3 sekunnin ajan.
- Päivämäärän ja kellonajan asetus
	- $\checkmark$  paina -painiketta yli 3 s
	- ✓ siirry 24-tunnin kellonaikatilaan painamalla -painikkeita ja hyväksy painamalla -painiketta, näytön tunnit ja minuutit vilkkuvat
	- ✓ määritä 24-tunnin kello nuolipainikkeilla valitsemalla 0-23 ja hyväksy painamalla -painiketta,
	- ✓ määritä minuutit painamalla nuolipainiketta, valitse 0-59 minuuttia ja hyväksy painamalla
	- ✓ valitse päivämäärän esitysmuodoksi DD.MM nuolinäppäimillä ja hyväksy painamalla
	- ✓ valitse oikea vuosi nuolinäppäimillä ja hyväksy painamalla
	- ✓ valitse oikea kuukausi nuolinäppäimillä ja hyväksy painamalla
	- ✓ valitse oikea päivä nuolinäppäimillä ja hyväksy painamalla
	- ✓ valitse äänimerkki päälle ON ja hyväksy painamalla
	- ✓ näyttöön tulee teksti End ja asetettu pvm ja kellonaika näkyvät ruudun yläosassa
	- $\checkmark$  poistu painamalla tai mittari sammuu minuutin kuluttua
- Mittari sammuu, kun se on käyttämättä minuutin ajan.

**Työohje** 4 (10)

## <span id="page-3-0"></span>**Mittausalue ja näytemäärä**

- 0,6–33,3 mmol/l (mittari ilmoittaa alle 0,6 mmol/l -tulokset näytössä: LO ja yli 33,3 mmol/l -tulokset: HI)
- Mittaukseen tarvitaan 1,2 µl verta (mittaus aina toisesta pisarasta, ensimmäinen pisara pyyhitään pois).

## <span id="page-3-1"></span>**Reagenssit ja tarvikkeet**

Testiliuskat:

# **STATSTRIP XPRESS TEST STRIP, REF 42214**

- Säilytys 4–30 ºC.
- Kirjaa liuskapurkin avaamispäivämäärä ja viimeinen käyttöpäivä purkin kylkeen, liuskat säilyvät 6 kk avattuina.
- Liuskat eivät saa jäätyä.
- Liuskat säilytetään aina omassa purkissaan korkki kiinni.
- Suojaa liuskat kosteudelta sulkemalla liuskapurkki heti, kun olet ottanut liuskan purkista.
- Käytä testiliuska heti purkista ottamisen jälkeen.
- Vanhentuneita ja viallisia testiliuskoja ei saa käyttää.
- Liuskoja ei saa säilyttää kuumassa tai kosteassa.

### Tarkistusliuokset (kontrollit):

# **STATSTRIP XPRESS GLU CONTROL**

- LEVEL 1 (1 x 4 ml) REF 46947
- LEVEL 2 (1 x 4 ml) REF 46948
- Kontrolli säilyy avaamattomana 2-32 ºC:ssa pakkauksessa ja pullon kyljessä ilmoitettuun päivämäärään asti. Liuos ei saa jäätyä.
- Avattu kontrollipullo säilyy 2-30 ºC:ssa 3 kk tiiviisti suljettuna.
- Kirjoita pullon etikettiin avauspäivä.
- Pullon etiketissä on ilmoitettu kontrollin tavoite ja tavoiteväli, jolla tuloksen pitäisi olla, esim.: Glu 5,3 - 6,4 - 7,5 mmol/l
	- $\checkmark$  tavoite on 6,4 mmol/l
	- ✓ tuloksen pitäisi olla välillä 5,3 7,5 mmol/l (jos ei ole, katso kohta: tarkistusliuokset ja laadunvarmistus)

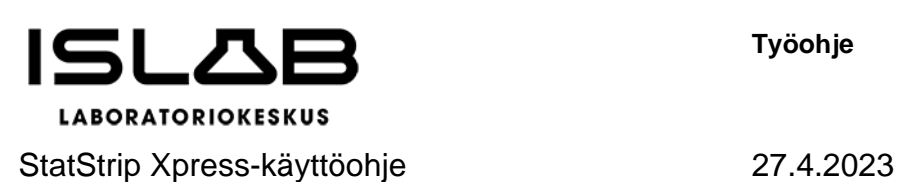

- Pakkausmateriaalit voidaan hävittää sekajätteen mukana.

#### Lansetit

- Käytä vieritestaukseen soveltuvia lansetteja (katso lansetin koko ihopistonäytteenottoohjeesta: [www.islab.fi](http://www.islab.fi/) – Ammattilaisille – Vierianalytiikka (pikamittarit) ja verikaasut – Kemian vieritestit – StatStrip verensokerimittari vastasyntyneille (ammattikäyttöön)

### <span id="page-4-0"></span>**Näyte ja näytteenotto**

- Tuore kapillaariveri kantapäästä 1,2 ul
- Mittaus tehdään toisesta muodostuvat pisarasta, ensimmäinen pisara pyyhitään pois.
- Katso ISLABin ihopistonäytteenotto-ohje (kohta kantapää): [www.islab.fi](http://www.islab.fi/) Ammattilaisille – Vierianalytiikka (pikamittarit) ja verikaasut – Kemian vieritestit – StatStrip verensokerimittari vastasyntyneille (ammattikäyttöön)

#### <span id="page-4-1"></span>**Mittauksen suoritus**

- Ota purkista vain yksi liuska ja sulje purkki. Liuskoihin saa koskea vain puhtailla ja kuivilla sormilla.
- Tarkista liuskojen viimeinen käyttöpäivämäärä, vanhentuneita liuskoja ei saa käyttää.
- Työnnä testiliuska mittariin.
- Ota näyte toisesta muodostuvasta pisarasta, ensimmäinen pisara pyyhitään pois.
- Kosketa testiliuskalla pisaraa ja pidä kiinni pisarassa niin kauan, että mittari piippaa.
- Jos testiliuska ei täyty kokonaan**, älä kosketa veripisaraa toista kertaa testiliuskalla**. Poista liuska ja toista testi uudella liuskalla.
- Kun mittarista kuuluu yksi pitkä äänimerkki, tulokset ovat valmiit. Jos kuuluu kolme lyhyttä äänimerkkiä, tulokset ovat mittausalueen ulkopuolella.
- Jos näytössä on teksti: HI, tulos on yli 33,3 mmol/l, uusi mittaus.
- Jos näytössä on teksti: LO, tulos on alle 0,6 mmol/l, uusi mittaus.

### **Tulosten tarkastelu**

- Paina painiketta alle 3 s.
- Viimeisin tulos tulee ensimmäisenä näyttöön.

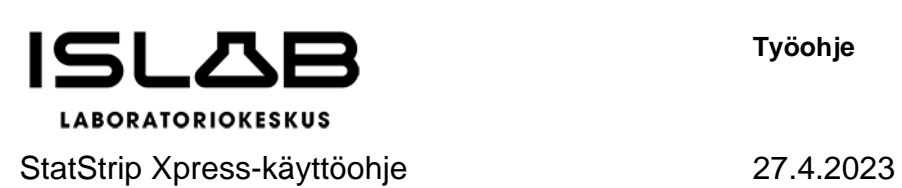

- Tuloksissa taaksepäin siirrytään painamalla näppäintä.
- Muistiin mahtuu 400 tulosta, jonka jälkeen uusin tulos korvaa vanhimman muistissa olevan tuloksen.

## <span id="page-5-0"></span>**Tuloksen kirjaaminen**

- Tulos kirjataan potilastietojärjestelmään hoitoyksikön käytännön mukaisesti. Tulosta ei koskaan saa kirjata laskimonäytteestä laboratoriomenetelmällä saaduksi glukoositulokseksi (fP-Gluk tai P -Gluk).
- Jos tulos on hyvin matala tai korkea, toista mittaus ja ota tarvittaessa suoninäyte ja lähetä se laboratorioon (fP-Gluk KL1468, P -Gluk KL1471).
- Jos epäilet tulosta, tarkista:

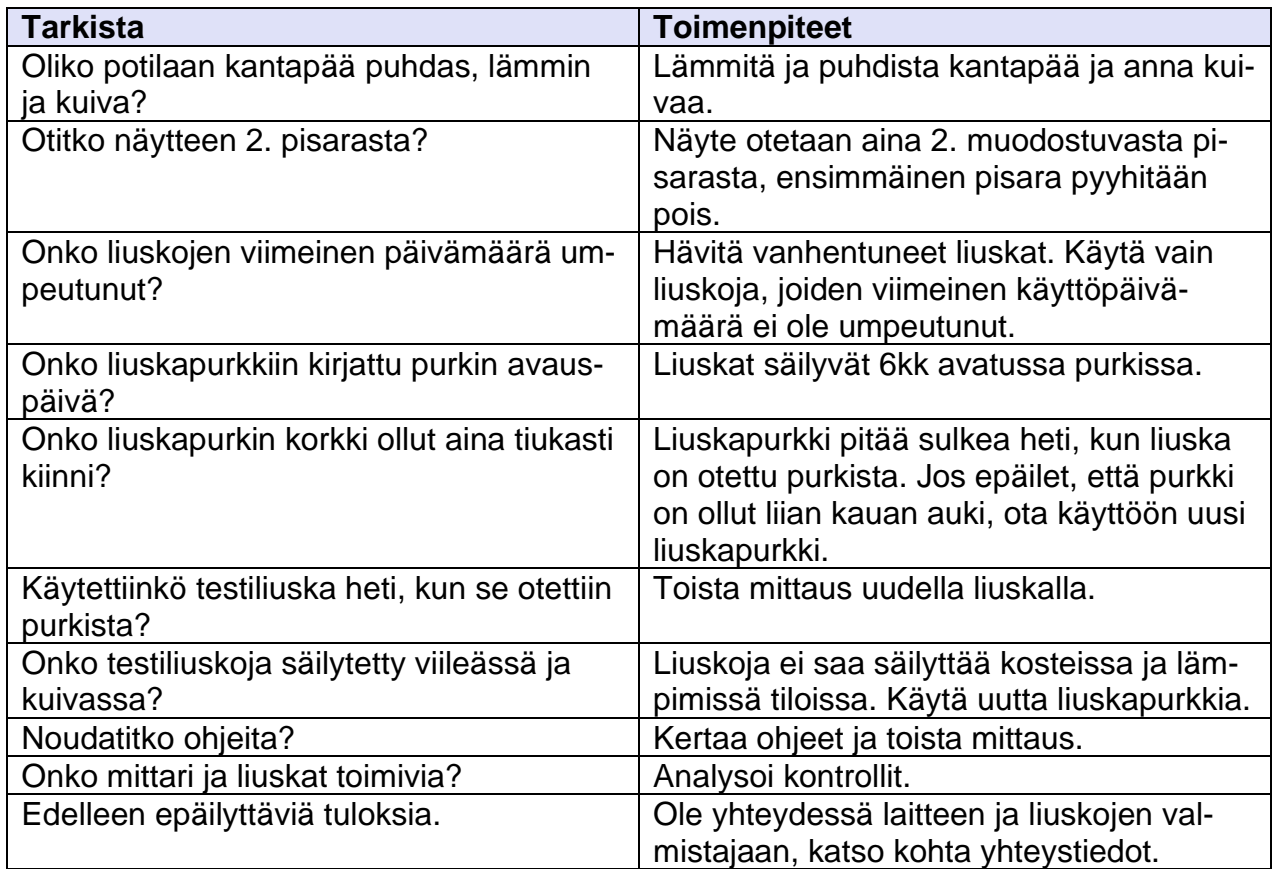

# <span id="page-5-1"></span>**Tarkistusliuokset ja laadunvarmistus**

Sisäinen laadunvarmistus

- Tarkistusliuoksilla (kontrollit) tarkistetaan, että mittari ja testiliuskat toimivat oikein.
- Tarkistusliuokset pitää analysoida säännöllisesti, suositeltu tiheys:

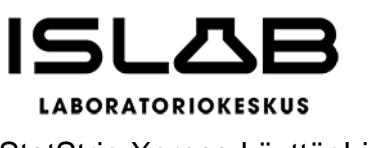

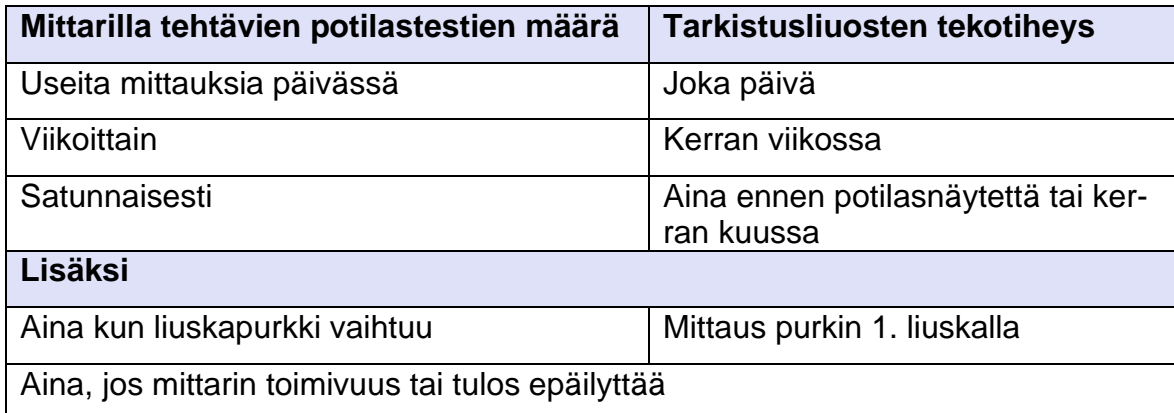

## <span id="page-6-0"></span>**Tarkistusliuoksen (kontrollien) mittaaminen**

- 1. Tarkista että tarkistusliuokset ovat käyttökelpoisia, tarkistusliuos säilyy 3 kk avaamisen jälkeen. Tarkista liuskojen viimeinen käyttöpäivämäärä liuskapurkin kyljestä. Vanhentuneita liuskoja ei saa käyttää.
- 2. Jos avaat uuden tarkistusliuospullon, kirjaa avauspäivä pulloon, säilyy 3 kk avattuna.
- 3. Ota liuska purkista ja sulje purkki.
- 4. Aseta liuska mittariin, näytölle tulee liuskan ja pisaran kuva.
- 5. Merkitse näyte kontrollinäytteeksi, valitse nuolinäppäimillä oikea kontrollin taso: QC1 on Level 1 ja QC2 on level 2.

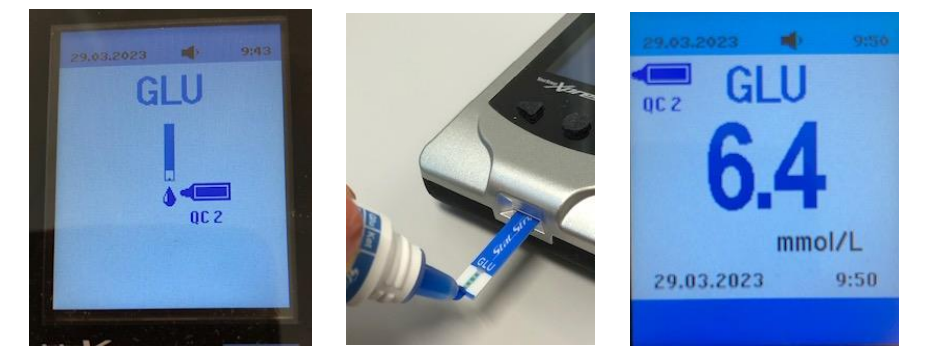

- 6. Sekoita tarkistusliuospulloa noin 30 s rauhallisesti pyöritellen, pyyhi pullon suu ja purista 1. pisara hukkaan. Purista toinen pisara pullon suulle ja kosketa sillä liuskan reunaa, mittari piippaa, kun on saanut tarpeeksi liuosta.
- 7. Pyyhi pullon suu ja sulje pullo hyvin.
- 8. Mittauksen tulos ja tarkistusliuospullon kuva tulevat näyttöön.
- 9. Tarkista tulos liuskapurkin kyljestä, esim. Glu 5.3 6.4 7.5 mmol/l, 6.4 mmol/l on tavoite ja tuloksen pitää olla välillä 5.3 – 7.5 mmol/l.

10.Kirjaa tulos tarkistusliuos-lomakkeelle [www.islab.fi](http://www.islab.fi/) – Ammattilaisille – Vierianalytiikka (pikamittarit) ja verikaasut – Kemian vieritestit – StatStrip verensokerimittari vastasyntyneille (ammattikäyttöön)

## Jos tarkistusliuosmittauksen tulos ei ole ok:

- Tarkista liuskojen ja tarkistusliuoksen käyttökelpoisuus, laitteen kunto ja toimintatapa.
- Tarkistusliuos säilyy avattuna huoneenlämmössä 3 kk.
- Onko liuskat säilytetty korkki suljettuna.
- Sekoititko tarkistusliuoksen huolellisesti pyörittelemällä
- Käytitkö toista pisaraa.
- Onko liuskapurkkiin päässyt kosteutta.
- Onko liuskapurkki ollut avattuna kauemmin kuin 6 kk.
- Toista mittaus.
- Uusi mittaus tarvittaessa uudella liuskalla ja tarkistusliuoksella.
- Jos tulos ei edelleenkään ole liuskapurkin kyljessä ilmoitettujen tavoiterajojen sisällä, ota yhteys Aidianiin, katso kohta yhteystiedot.

# Ulkoinen laadunvarmistus

- Ulkoinen laaduntarkkailu järjestetään paikallisesti sovitulla tavalla kerran vuodessa.
- Näytteenä käytetään Labquality Oy:n toimittamaa pitoisuudeltaan tuntematonta näytettä (kierros: Glukoosimääritys pikamittareilla).
- Näytteen analysoi aina mittarin käyttäjä ja ISLAB antaa tuloksista yhteenvedon ja mahdollisen korjausehdotuksen hoitoyksiköille.

# <span id="page-7-0"></span>**Uuden mittarin käyttöönotto**

- Mittarit on kalibroitu tehtaalla vastaaman plasman glukoositasoa.
- Jokaisen mittarin toimintakunto ja tulostaso tarkistetaan ennen käyttöönottoa analysoimalla molemmat tarkistusliuokset yllä kuvatulla tavalla.

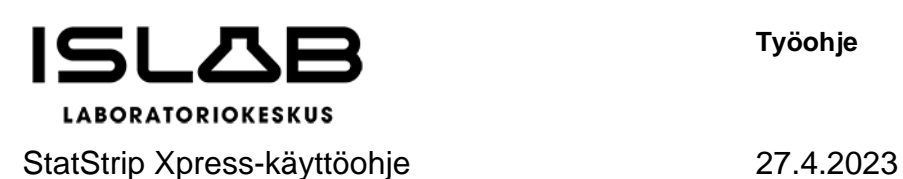

**Työohje** 9 (10)

## <span id="page-8-1"></span><span id="page-8-0"></span>**Huolto, puhdistus ja desinfiointi**

#### Pariston vaihto

- ✓ paristoissa on riittävästi virtaa noin 600 mittaukseen
- ✓ paristovirta vähissä -varoitus kehottaa käyttäjää vaihtamaan pariston
- ✓ kun -kuvake tulee näytön ylälaitaan, vaihda paristot

#### <span id="page-8-2"></span>Puhdistus ja desinfiointi

- ✓ Pidä mittari pölyttömänä.
- ✓ Älä päästä nestettä mihinkään mittarin aukkoihin.
- ✓ Käytä käsineitä.
- $\checkmark$  Älä upota mittaria nesteeseen.
- $\checkmark$  Katkaise mittarista virta.
- ✓ Pyyhi mittarin pinta varovasti pehmeällä liinalla, joka on kostutettu nihkeäksi jollain seuraavista liuoksista:
	- puhdistaminen: mieto astianpesuaineliuos
	- desinfiointi: 70 % isopropanoli tai 10 % valkaisuaineliuos
	- kuivaa mittari hyvin pehmeällä liinalla

**HUOM!** Mittaria ei saa yrittää avata korjausten tekemiseksi, avaaminen mitätöi takuun. Mittarin saa korjata ainoastaan Nova Biomedicalin valtuutettu huoltohenkilö. Katso kohta yhteystiedot.

#### <span id="page-8-3"></span>**Mittausta häiritsevät tekijät**

- Katso mittausta häiritsevät aineet mittarin mukana tulleesta käyttöohjeesta.
- Hematokriitti ei häiritse mittausta, kun se on 20 70 %.

#### <span id="page-8-4"></span>**Virheilmoitukset**

**E-0** Ohjelmistovirhe. Suorita testi uudelleen. Jos saat edelleen saman virheen, poista paristot ja aseta ne uudelleen. Jos virhe tulee edelleen, ota yhteyttä Aidianiin. **E-1** Laitteistovirhe. Suorita testi uudelleen. Jos saat saman virheen, ota yhteyttä Aidianiin.

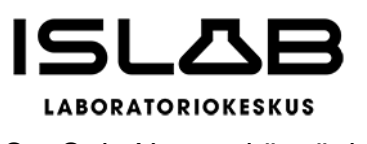

StatStrip Xpress-käyttöohje 27.4.2023

- **E-2** Mittarin lämpötila on testausalueen ulkopuolella. Tulosta ei saada. Siirrä mittari alueelle, jonka lämpötila on hyväksyttävä (5-40 ◦C). Anna mittarin tasapainottua lämpötilaan ja toista testi.
- **E-3** Testiliuskaa on jo käytetty aikaisemmin. Toista testi uudella liuskalla. Jos virhe toistuu, suorita testi toisesta purkista otetulla liuskalla.
- **E-4** Testiliuskaan on lisätty liian vähän näytettä tai tarkistusliuosta. Toista testi uudella liuskalla. Jos virhe toistuu, toista testi uudesta purkista otetula liuskalla.
- **E-5** Liuskaa ei tunnistettu. Toista testi uudella liuskalla. Jos virhe toistuu, tee testi uudesta purkista otetulla liuskalla.
- **E-8** Viallinen liuska. Toista testi uudella liuskalla. Jos virhe toistuu, tee testi uudesta purkista otetulla liuskalla.
- **E-9** Näytteessä havaittiin ongelma. Toista testi uudella liuskalla. Jos virhe toistuu, tee testi uudesta purkista otetulla liuskalla.
- **HI** Verensokeri on suurempi kuin mittausalueen suurin arvo 33,3 mmol/l.
- **LO** Verensokeri on pienempi kuin mittausalueen pienin arvo 0,6 mmol/l.

Jos epäilet mittarin vikaantuneen niin, ettei sitä voi enää käyttää, ota yhteyttä laboratorioon tai Aidianiin (katso kohta: yhteystiedot).

### <span id="page-9-0"></span>**Yhteystiedot**

- Aidian: [info@aidian.fi,](mailto:info@aidian.fi) puh. 050 380 9684
- ISLAB, Pohjois-Savo: sairaalakemisti Ulla Ristonmaa [\(ulla.ristonmaa@islab.fi\)](mailto:ulla.ristonmaa@islab.fi), 044-717 8743
- ISLAB, Pohjois-Karjala: sairaalakemisti Henna Stenberg [\(henna.stenberg@islab.fi\)](mailto:henna.stenberg@islab.fi), 044- 717 8740)
- ISLAB, Etelä-Savo, Mikkeli: sairaalakemisti Kati Norola [\(kati.norola@islab.fi\)](mailto:kati.norola@islab.fi), 044-717 Savonlinna: sairaalakemisti Jouni Karppi [\(jouni.karppi@islab.fi\)](mailto:jouni.karppi@islab.fi), 044-717 8716

#### <span id="page-9-1"></span>**Liitteet**

- 1. StatStrip Xpress -laiterekisteri
- 2. StatStrip Xpress perehtymisten kirjaaminen
- 3. a) StatStrip Xpress -tarkistusmittaukset kirjaamislomake monta mittaria b) StatStrip Xpress -tarkistusmittaukset kirjaamislomake yksi mittari
- 4. StatStrip Xpress -pikaohjeet